# **Tematický celek 05**

## **5.1 Práce ze soubory**

- slouží pro ukládání záznamů,
- každý ze záznamů obsahu jedno nebo více polí.

#### **Definice typu záznamu**

- musíme definovat datový typ, který bude sloužit k uložení záznamu:
	- Type Zaznam

```
Jmeno As String * 15 
Prijmeni As String * 15 
 Datum As Date
```
- End Type
- všechny záznamy musí mít stejnou délku, proto musíme u stringů definovat jejich délku.

#### **Otevření souboru**

- Open cesta [For Random] As cislo Len=reclength
- *For Random* je nepovinné, protože je to výchozí nastavení,
- *Len* určuje délku souboru v bajtech.

#### **Přečtení záznamu do proměnných**

- Get cislo,pozice, promenna
- *pozice* číslo záznamu, který se má kopírovat
- *promenna* kam se má záznam uložit.

#### **Uložení záznamu**

- Put cislo,pozice, promenna
- *pozice* kam se má záznam uložit
- *promenna* zdroj záznamut.

#### **Test konce souboru**

- EOF (cislo)
- vrátí True, jestliže jsme na konci souboru *cislo*.

#### **Mazání záznamů**

- VB bohužel neumožňuje přímo smazat záznam,
- musíme zkopírovat všechny platné záznamy do nového souboru,
- uzavřít původní soubor a smazat ho příkazem **Kill**,
- přejmenovat nový soubor na původní jméno pomocí příkazu **Name**.

# **5.2 Objektový model FSO**

- umožňuje pro práci se složkami a soubory používat objektové nástroje,
- je obsažen v knihovně Scripting (Scrrun.dll),
- zatím umožňuje pouze práci s textovými soubory.
- obsahuje tyto objekty:

**DriveListBox -** umožňuje získat informace o jednotkách v systému.

**DirListBox** - práce se složkami.

**FileListBox** - práce se soubory.

**FileSystemObject** – hlavní objekt této skupiny obsahující množství metod pro práci s těmito objekty.

**TextStream** - pomocí tohoto objektu můžeme zapisovat a číst textové soubory.

#### **1. Vytvoření objektu FileSystemObject**

- můžeme k tomu použít jednu ze dvou metod:
	- vytvoření objektové proměnné:
- Dim fso As New FileSystemObject
	- vytvoření objektu pomocí metody CreateObject:
- Set fso = CreateObject( "Scripting.FileSystemObject")

#### **2. Použití vhodné metody**

- vytvoření dalších objektů:
	- metoda **CreateFolder:**
- Dim f As Folder
- Set f = fso.CreateFolder(cesta)
	- metoda **CreateTextFile:**
- Dim tf As TextStream
- Set tf = fso.CreateTextFile(cesta+jmeno, True)
	- přístup k existujícím jednotkám, souborům a složkám:
		- GetDrive,
			- GetFolder,
			- GetFile.
	- kopírování (CopyFile, CopyFolder),
	- přesouvání (MoveFile, MoveFolder),
	- mazání (DeleteFile, DeleteFolder),
	- ověření existence (DriveExists, FolderExists, FileExists),
	- otevření textového souboru (OpenTextFile).

#### **3. Přístup k vlastnostem objektu**

#### *jednotky* **(objekt Drive)***:*

- velikost jednotky v bajtech (TotalSize), volný prostor (AvailableSpace, FreeSpace),
- písmeno jednotky (DriveLetter),
- typ jednotky (DriveType),
- sériové číslo jednotky (SerialNumber),
- funkce: CurDir (aktuální adresář), ChDrive, Chdir (změna jednotky, adresáře), App.Path (cesta k adresáři k aplikaci).

#### *adresáře* **(objekt Dir):**

- zrušení složky (Delete nebo FileSystemObject.DeleteFolder),
- přemístění složky (Move nebo FileSystemObject.MoveFolder),
- zkopírování složky (Copy nebo FileSystemObject.CopyFolder),
- získání jména složky (Name).

# **5.3 Ošetření chyb**

- chyby vznikají problémy s hardwarem nebo nepředpokládanými akcemi uživatele,
- pro ošetření chyby slouží **chybové rutiny**.

#### **5.3.1 Návrh chybové rutiny**

- chybová rutina je číst procedury určená pro zachytávání chyb a reakcí na ně,
- chybové rutiny bychom měli přidávat do každé procedury, ve které se dá očekávat výskyt chyb,
- postup při navrhování chybové rutiny obsahuje tři kroky:

#### 1) Zapnout zachytávání chyb

- určíme, která část kódu se bude provádět při výskytu chyby za běhu programu (která chybová rutina bude aktivována),
- zachytávání chyb je zapnuto příkazem **On Error:**

#### On Error GoTo jméno\_chybové rutiny

- zachytávání chyb je zapnuté v proceduře, ve které je tento příkaz uveden tedy do doby, než jsou provedeny příkazy End Sub, Exit Sub, End Function, Exit Function, End Property, Exit Property,
- současně může být zapnut pouze jeden způsob zachytávání chyby,
- lze vytvořit různé chybové rutiny a zpřístupňovat je pomocí příkazu On Error,
- zachytávání chyb lze rovněž dodatečně vypnout použitím zvláštní podoby příkazu On Error:

On Error GoTo 0

#### 2) Psaní rutiny pro obsluhu chyb

- prvním krokem je určení návěští řádku, kde bude chybová rutina začínat,
- návěští se píše ve tvaru:

jméno\_chybové\_rutiny:

- tělo chybové rutiny obsahuje kód ošetřující chyby,
- musíme určit, ke kterým chybám může dojít, a stanovit odpovídající způsob ošetření,
- vlastnost **Number** objektu **Err** obsahuje číslo představující nejběžnější chyby za běhu programu.

#### 3) Opuštění chybové rutiny

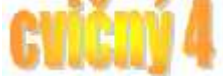

- v závislosti na aktuálním stavu můžeme k opuštění chybové rutiny použít kterýkoliv z následujících příkazů:
- **Resume**  běh programu pokračuje na řádku, kde byla předchozí chyba vyvolána. Používá se tehdy, když byla příčina chyby úplně odstraněna.
- **Resume Next** běh programu pokračuje na řádku následujícím za řádkem, v němž došlo k chybě.
- **Resume** *line* běh programu pokračuje na řádku určeném parametrem *line*, což je návěstí řádku nebo nenulové číslo řádku, které musí být v té samé proceduře jako chybová rutina.

# **5.4 Užití předdefinovaných dialogových oken**

- můžeme použít tyto funkce, které umožňují vložit do aplikace předdefinovaná dialogová okna:
	- o InputBox zobrazí výzvu a vrací cokoliv, co je uživatelem zadáno do textového pole.
	- o MsgBox zobrazí zprávu a vrací hodnotu, určující, na které tlačítko uživatel klepl myší.

#### **Funkce InputBox**

- vybídne uživatele k zadání nějakých dat,
- tato funkce zobrazí modální dialogové okno, které vyžaduje od uživatele zadání údaje,
- zapisuje se takto:
	- InputBox (Prompt,Titul) As String
		- o *Prompt* text, který se zobrazí v okně,
		- o *Titul* nadpis okna.
- funkce vrací údaje zadané uživatelem ve formátu *String*.

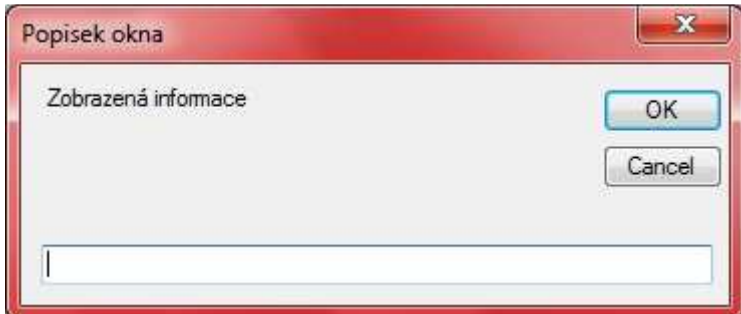

#### **Funkce MsgBox**

- slouží pro získávání odpovědí typu ano/ne od uživatele a pro zobrazení krátkých zpráv, jako jsou chybová hlášení, varování nebo výstrahy v dialogovém okně,
- po přečtení zprávy uživatel vybere tlačítko, kterým zavře okno,
- zapisuje se takto:
	- MsgBox (Prompt,Buttons,Titul) As VbMsgBoxResult
		- o *Prompt* text, který se zobrazí v okně,
		- o *Titul* nadpis okna,
- cvičný
- o *Buttons* může například obsahovat tyto hodnoty:

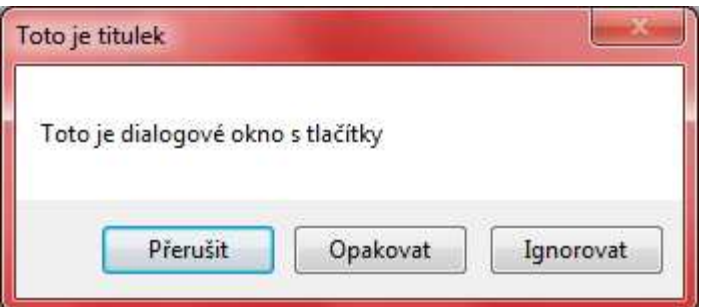

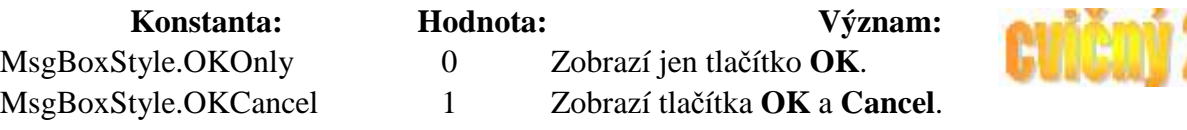

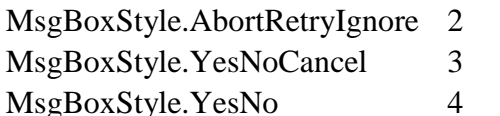

Zobrazí tlačítka **Abort**, **Retry** a Ignore. Zobrazí tlačítka **Yes**, **No**, a **Cancel**. MsgBoxStyle.YesNo 4 Zobrazí tlačítka **Yes** a **No**.

- funkce vrací hodnotu MsqBoxResult, kterou můžeme testovat jako číslo nebo konstantu dle následující tabulky:

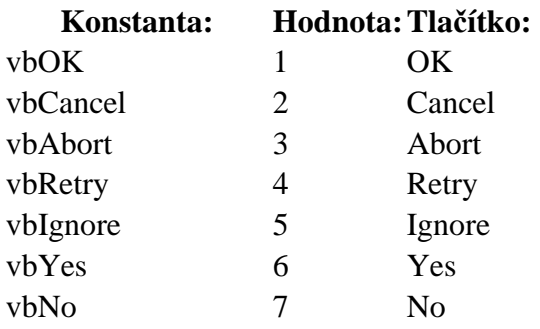

# **5.5 Ovládací prvky Image, Picture, DriveListBox, DirListBox, FileListBox**

#### **PictureBox**

- slouží k zobrazování obrázků,
- aktuální obrázek je zadán do vlastnosti **Image**,
- načtení a zobrazení:
- Name. Image = Image. FromFile( "Jmeno\_obrazku")
- vlastnost **SizeMode** způsobí přizpůsobení obrázku ovládacímu prvku podle jeho velikosti (*StretchImage*).
- vlastnost **Location** nastavuje pomocí souřadnic X a Y umístění ovládacího prvku na formuláři.
- vlastnost **BackColor** umožňuje nastavit jednotnou barvu pozadí ovládacího prvku PictureBox,
- vlastnost **BackroundImage** umožňuje nastavit obrázek na pozadí ovládacího prvku PictureBox.
- Kreslení do ovládacího prvku PictureBox je v VB 2010 komplikované a proto se mu budeme podrobněji věnova až v následující kapitole.

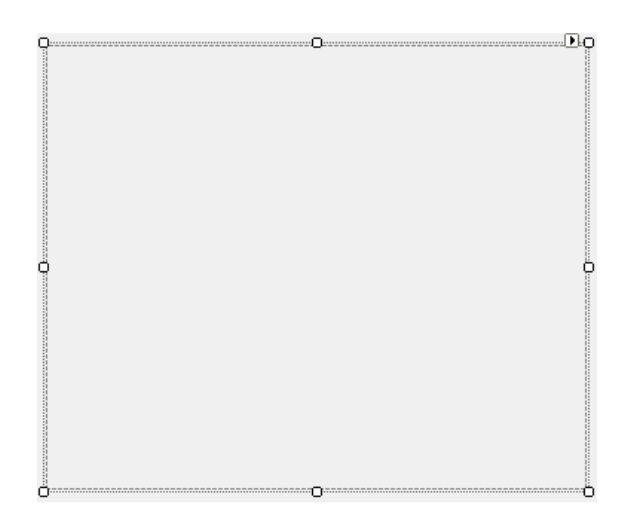

#### **DriveListBox**

- Umožňuje zobrazení jednotek připojených k danému počítači
- Bez kódu ukazuje svazek odkud je spuštěn program
- Příkazy: Drive
- Syntaxe: DriveListBox1.Drive

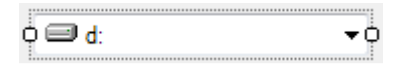

#### **DirListBox**

- Umožňuje zobrazení složek obsažených na disku
- Bez kódu ukazuje složku odkud je spuštěn program
- Příkazy: Path
- Syntaxe: DirListBox1.Path

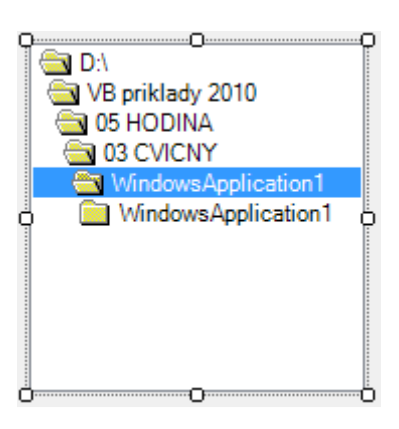

#### **FileListBox**

- Umožňuje zobrazení souborů obsažených ve složce
- Bez kódu ukazuje soubory ve složce odkud je spuštěn program
- Příkazy: Path, Pattern
- Syntaxe: FileListBox1.Path a FileListBox1.Pattern = "řetězec"

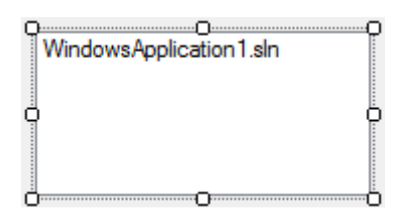

# **5.6 Základní příkazy**

#### **Path a Drive**

- První procedurou tedy bude synchronizace ovládacího prvku DriveListBox1 a DirListBox1.
- To znamená, že propojíme oba ovládací prvky tak, aby se podle typu vybrané jednotky automaticky měnil i seznam zobrazených složek.
- Stručně řečeno, podle toho, kterou jednotku vybereme, tak se změní i seznam složek, které jsou na dané jednotce obsaženy.
- K tomuto slouží příkaz PATH (cesta). Zde uvádíme jeho syntaxi:

### *Objekt1.***Path** *= Objekt2 .***Drive**

- Jako Objekt1 můžeme použít volání ovládacího prvku (v našem případě DirListBox1).
- První objekt vždy zadává objekt, který bude přizpůsobován, v tomto případě je jasné, že se musí měnit seznam složek podle toho, která jednotka je vybrána.
- Potom následuje příkaz Path (nastav cestu, od názvu objektu je oddělen tečkou). Poslední částí příkazu je přirazení Objektu2, který je nadřazen Objektu1.
- V našem případě je to ovládací prvek DriveListBox1, protože podle toho, kterou jednotku zvolíme, tak se změní obsah seznamu složek.
- Za objekt se umisťuje klíčové slovo Drive, které je od Objektu2 odděleno tečkou. Toto klíčové slovo říká počítači to, že se jedná o seznam jednotek (Drive).

#### **LoadFile**

- příkaz pro načtení obrázku do ovládacích prvků PictureBox
- syntaxe:

Objekt.Image = Image.FromFile (název souboru\_nebo cesta k n*ě*mu)

#### **Spojování řetězců**

- Spojení řetězců (konkatenace) se děje pomocí:

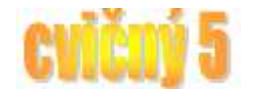

- **znaku &**  $(AltGr + C)$
- syntaxe: *ř*et*ě*zec1 & *ř*etezec2 & *ř*et*ě*zec3 & ……. & *ř*etezec<sup>n</sup>
- **znaku +**
- *ř*et*ě*zec1 + *ř*etezec2 + *ř*et*ě*zec3 + ……. + *ř*etezec<sup>n</sup>

Pro spojení řetězců je obecnější operátor  $\&$ , neboť ten na rozdíl od + umožňuje do konketance vložit číselné hodnoty a výrazy.